ふぞくひんのなまえ

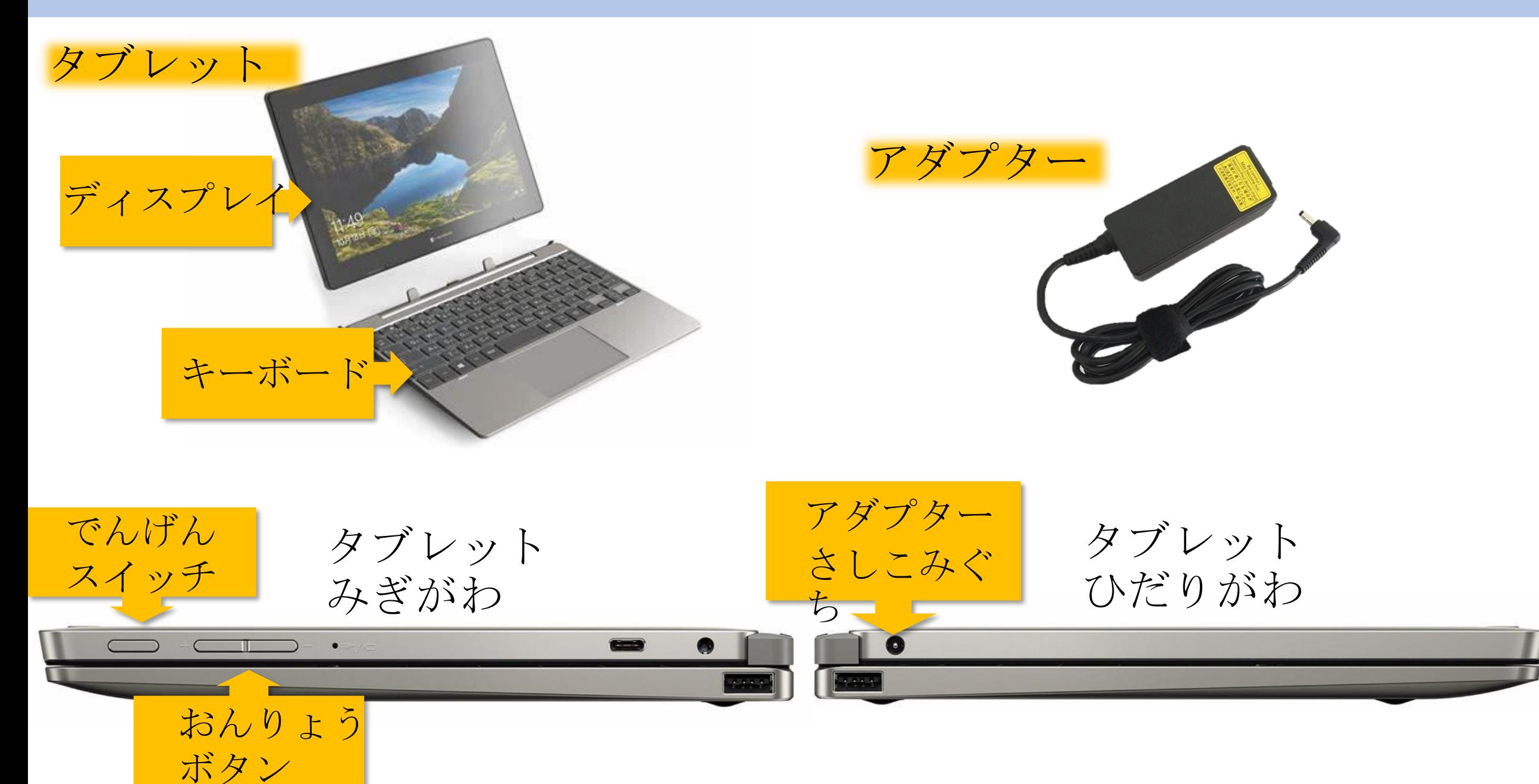

でんげんをいれる

# ①タブレットをひらく ②タブレットみぎがわの「でんげんス イッチ」を2びょうかるくおす でんげん スイッチ ※ながくおさない ※なんどもおさない ちゅうい!!

ログインする

#### パソコンをつかうために、ほんにんであることを かくにんすることを「ログイン」といいます。

#### ①でんげんをいれてしばらくまつと 「dynabook」のがめんがでます

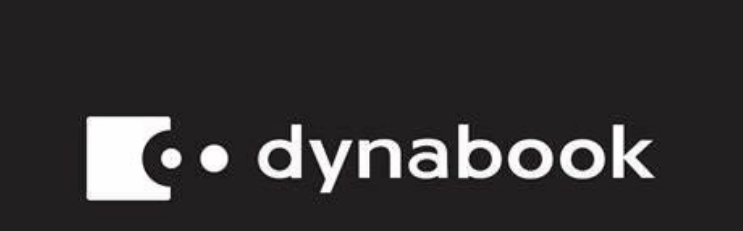

ちゅうい!! **※がめんにこのマーク** がでているときはなに もさわらずまちます

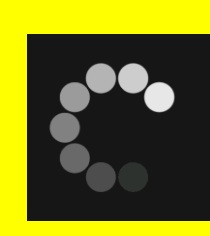

#### ②ロックにながめんになったらキー ボードのエンターキーをおします

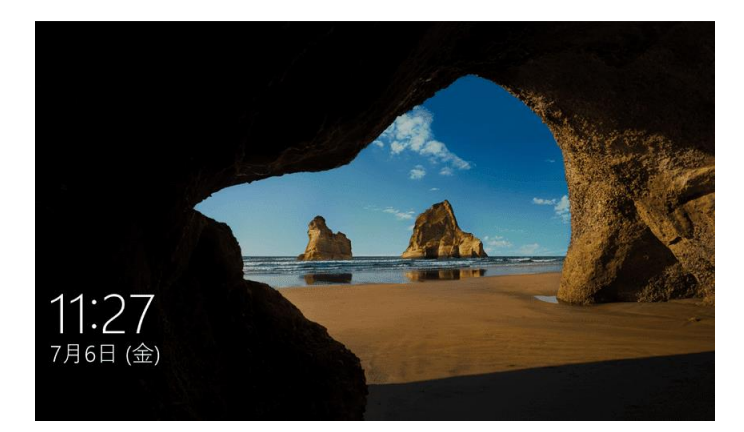

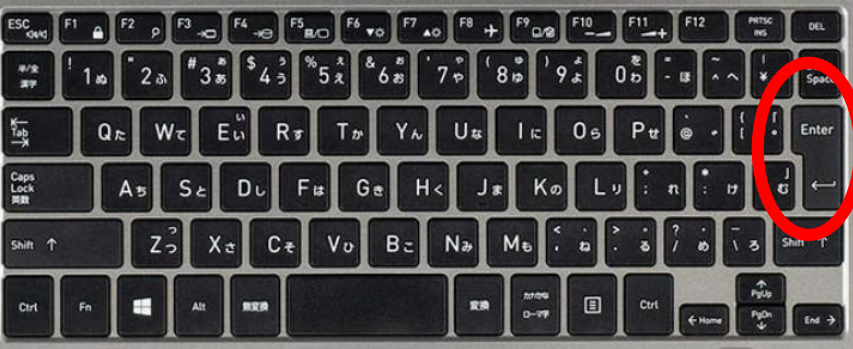

ログインする

③しばらくするとパスワードをいれるが めんになります。 パスワードをにゅうりょくし、エンター キーをおします。

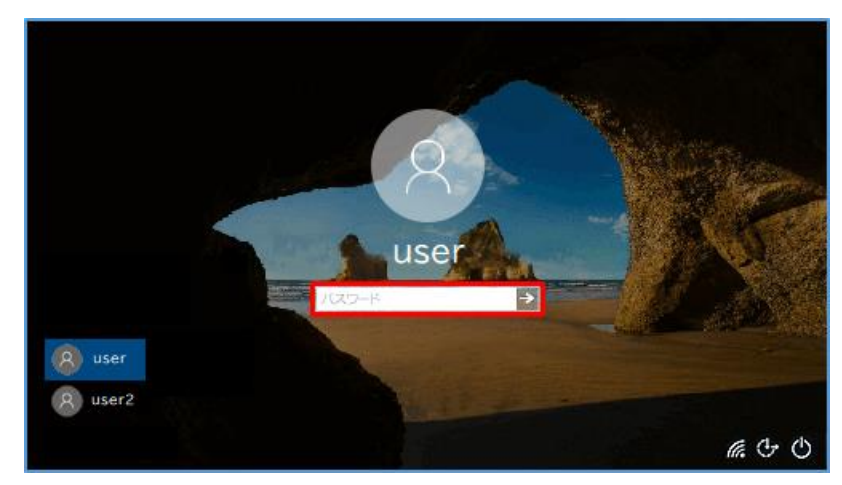

ちゅうい!! ※パスワードはとてもだいじです。 ほかのひとにはおしえないように しましょう!

#### ④しばらくまちます。

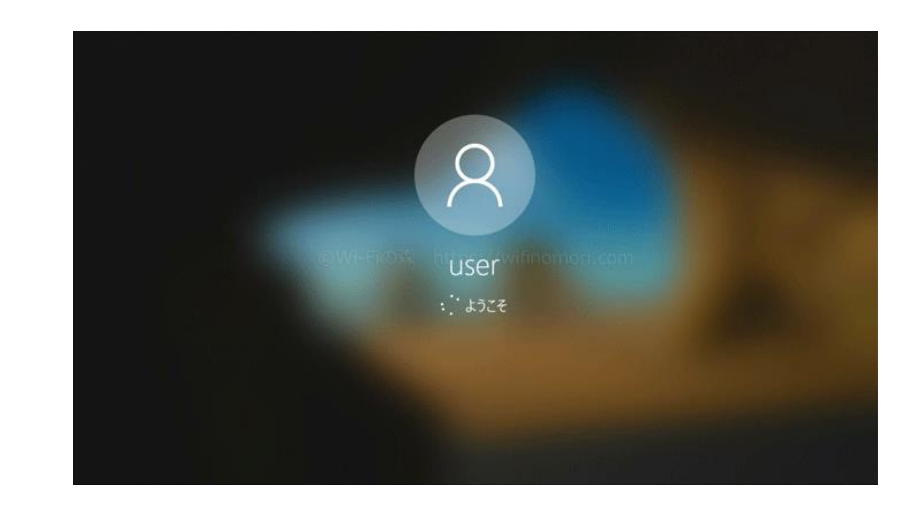

## ⑤デスクトップがめんになります。

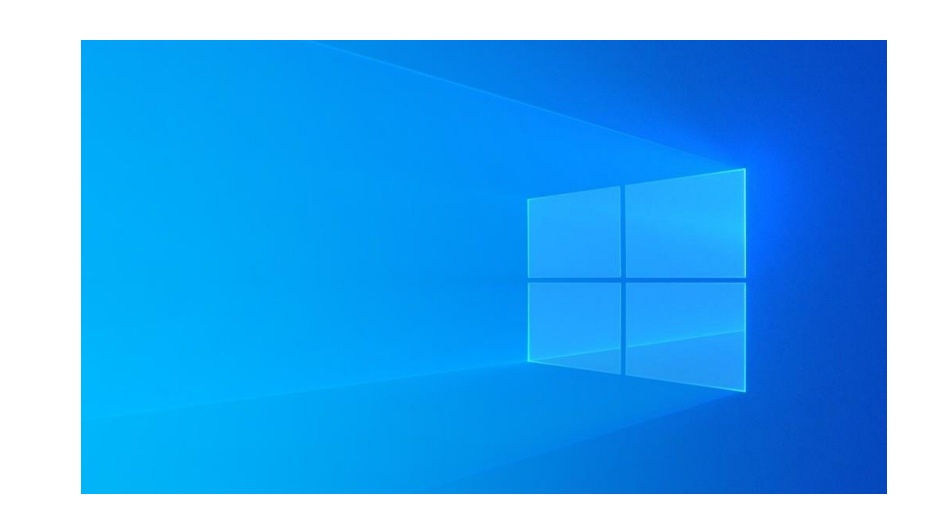

シャットダウンする

パソコンをつかいおわったらでんげんをきりま しょう。

でんげんをきることを「シャットダウン」とい います。

①スタートボタンをタップします。 ②でんげんをタップ

# します

## ③シャットダウンを タップします

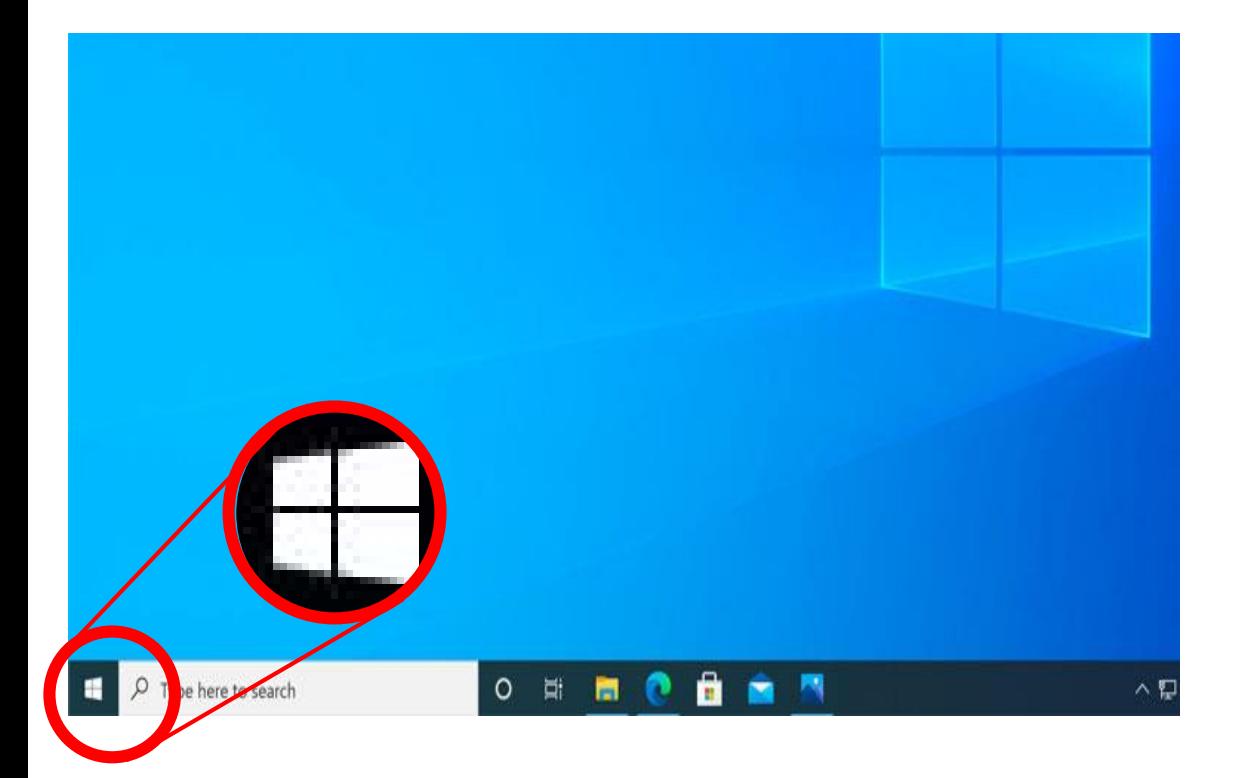

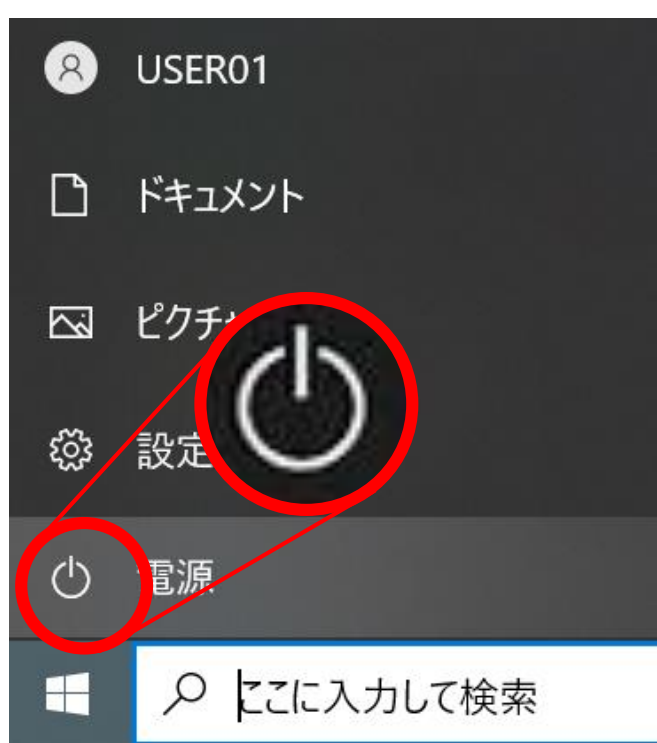

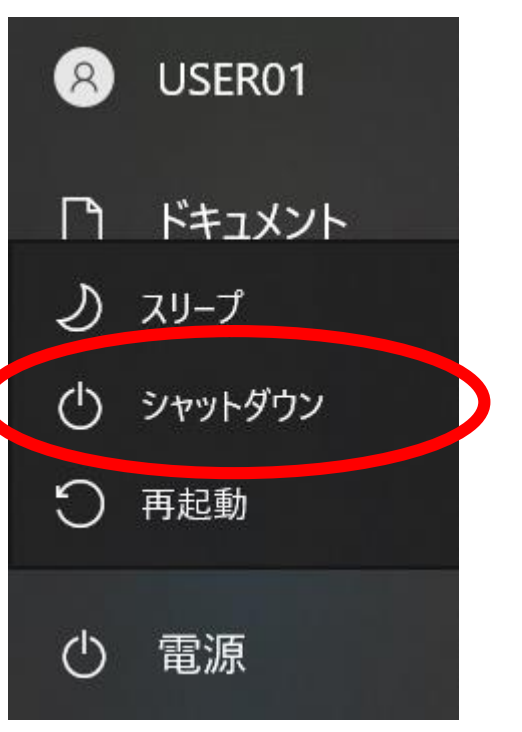

シャットダウンする

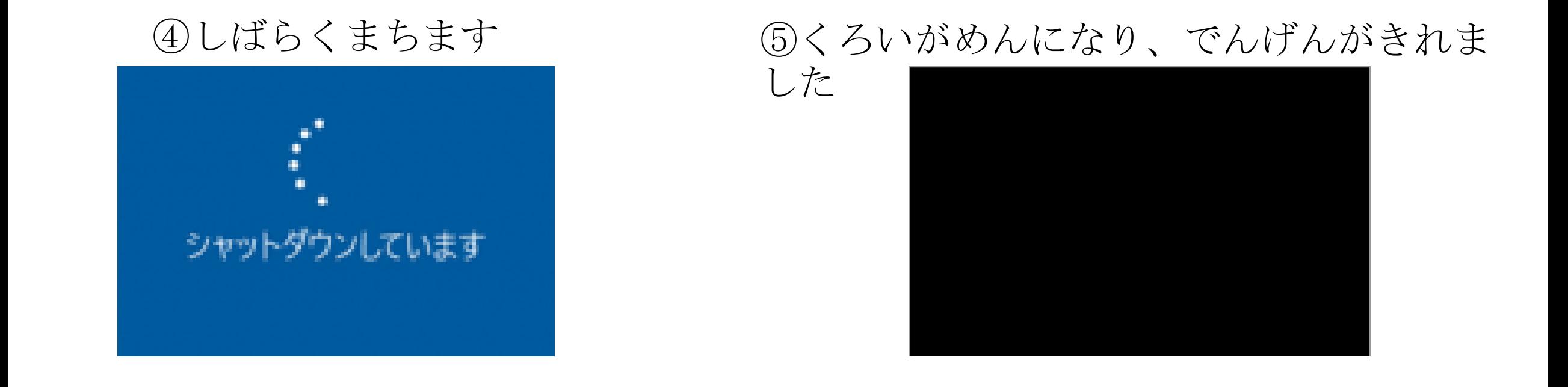

ちゅうい!! ※かならずスタートボタンから 「シャットダウン」しましょう!

※「でんげんボタン」をおしてで んげんをきることもできますが、 こしょうのげんいんになります。